## **WWW2\$ - Invoke an Internet Browser with Local File**

The WWW2\$ routine is available to invoke an Internet Browser with a local file on the PC running the GX (or GSMWIN32.EXE) thin-client.

## **1. Invocation**

To invoke an Internet Browser with a local file code:

CALL WWW2\$ USING *st*

where st is a control block of the following format:

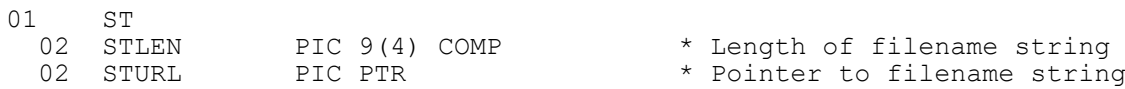

## **2. STOP Codes and Exception Conditions**

The following STOP codes may be generated by WWW2\$:

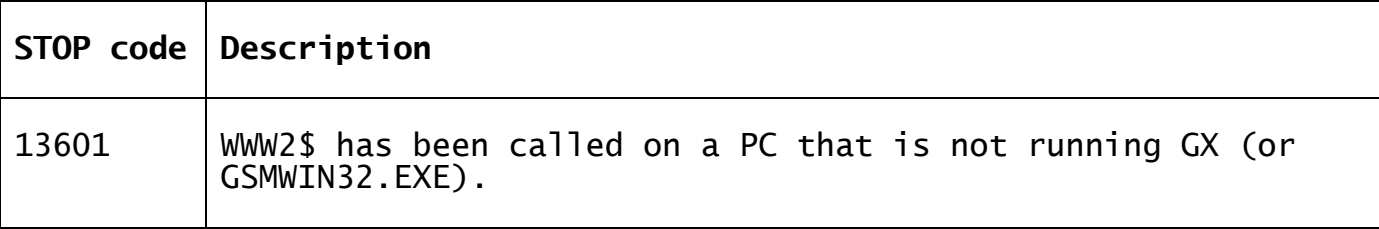

No EXIT codes are returned by WWW2\$.

### **3. Programming Notes**

For GX, the full pathname of the required Web Browser must be specified by the "WebBrowser" setting in the [miscellaneous] section of the GXIO.INI file. For example:

WebBrowser=C:\Program Files (x86)\Mozilla Firefox\firefox.exe

The location of the filename is determined by GX based on the following order of precedence:

- The Windows folder specified by the "LocalTempDirectory" setting in the [miscellaneous] section of the GXIO.INI file;
- The Windows folder specified by the TEMP environment variable;
- The "current" GX folder.

Note that length of the filename string text must be supplied in STLEN and must be nonzero i.e. a zero-terminated text-string cannot be supplied. This is, perhaps, a shortcoming of WWW2\$.

# **4. Examples**

[EXAMPLE REQUIRED]

## **5. Copy-Books**

None.

#### **6. See Also**

WWW\$ Invoke an Internet Browser with a URL